# データブリッジ AT

# マニュアル

# (取扱説明書)

Ver. 3.2 第 3.0 版

2023 年 6 月 30 日

NTTテクノクロス株式会社

目次

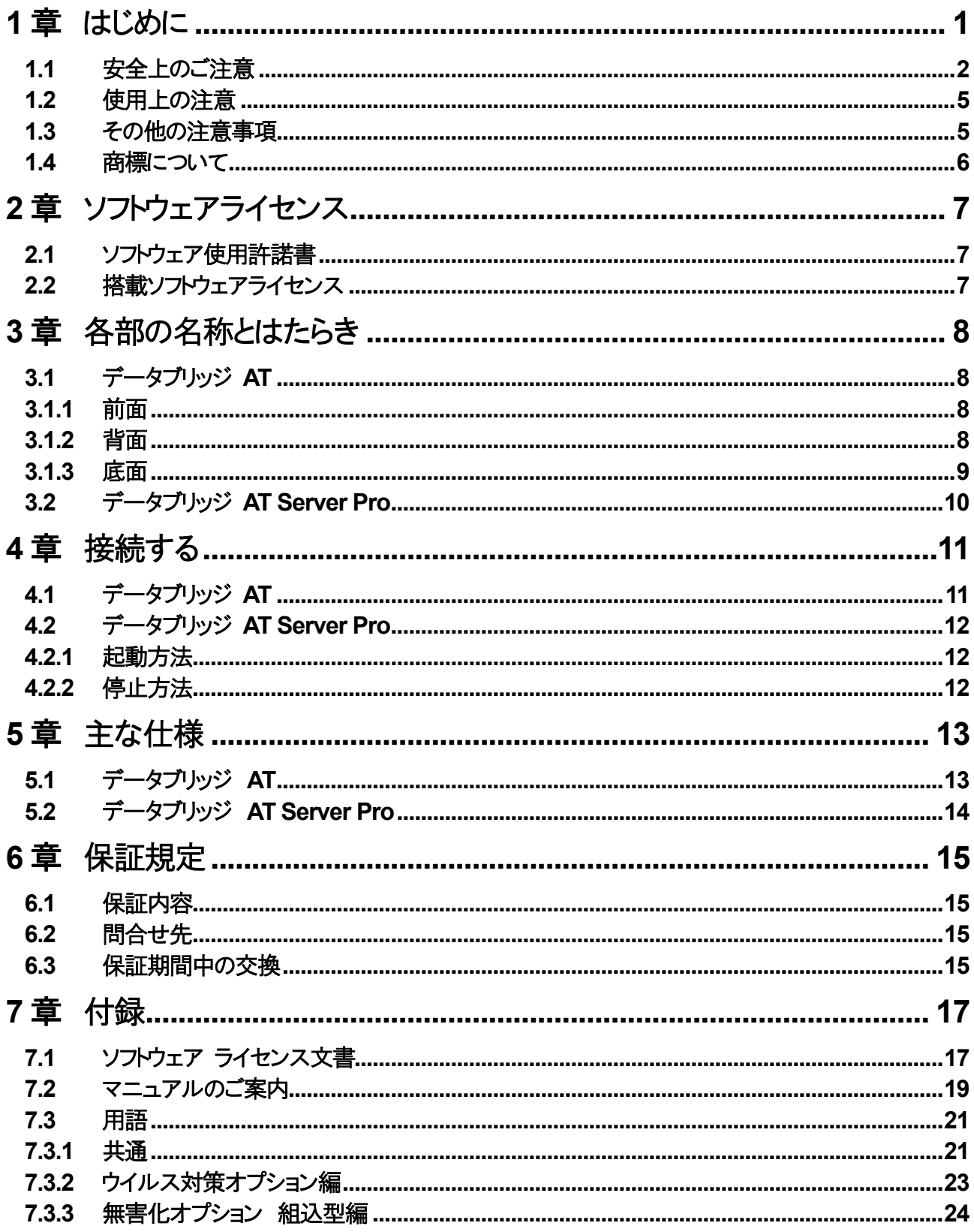

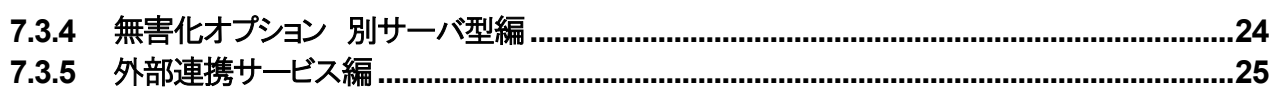

## <span id="page-3-0"></span>**1**章 はじめに

この度はデータブリッジ AT を購入いただき、ありがとうございます。

データブリッジ AT(以降本製品、またはデータブリッジATと呼ぶ)は、端末間でデータを細粒度で統制しながら自動でファ イル転送を行う製品です。

本マニュアル(取扱説明書)ならびに、関連マニュアルを良くお読みになった上で、ご活用ください。

本製品にはアプライアンス型の「データブリッジ AT」とサーバ型の「データブリッジ AT Server Pro」の二種類あります。 データブリッジ AT Server Proは、汎用のサーバ機器に専用ソフトウェアと専用ハードウェア(PCI-Eボード×2)を搭載し、 データブリッジ ATの機能をそのままに、大容量ファイルの移行や処理速度向上など、より高性能なファイルの自動転送を 行います。

本マニュアル(取扱説明書)ならびに、関連マニュアルでは、アプライアンス型のイメージ画像で説明しています。

## <span id="page-4-0"></span>**1.1** 安全上のご注意

この取扱説明書には、あなたや他の人々への危害や財産への損害を未然に防ぎ、本製品を安全にお使いいただく ために、守っていただきたい事項を示しています。

その表示と図記号の意味は次のようになっています。内容をよく理解してから本文をお読みください。お読みになっ たあとは、使用される方がいつでも見られる所に保管してください。

## 本書中のマーク説明

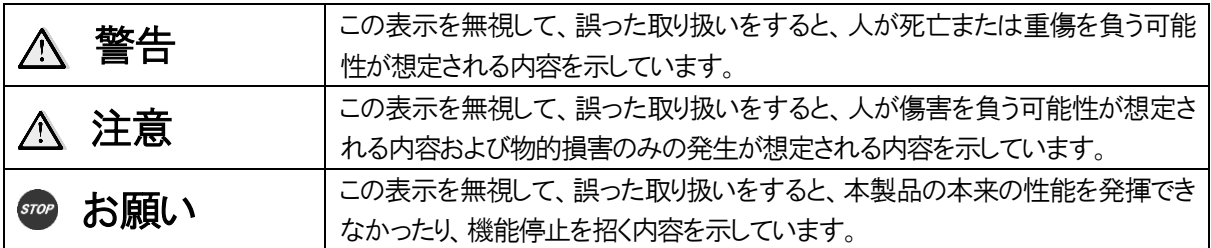

### 電波障害自主規制について

この装置は、クラスA機器です。この装置を住宅環境で使用すると電波妨害を引き起こすことがあります。 この場合には使用者が適切な対策を講ずるよう要求されることがあります。

VCCI-A

## 設置について

#### 警告  $\bigwedge$

- ⚫ 本製品や AC アダプタのそばに、水や液体の入った花びん、植木鉢、コップ、化粧品、薬用品などの容器、ま たは小さな金属類を置かないでください。本製品や AC アダプタに水や液体がこぼれたり、小さな金属類が中 に入った場合、火災・感電の原因となることがあります。
- ⚫ 本製品や AC アダプタを次のような環境に置かないでください。火災・感電・故障の原因となることがあります。
	- 屋外、直射日光が当たる場所、暖房設備やボイラ-の近くなどの温度が上がる場所
	- 調理台のそばなど、油飛びや湯気の当たるような場所
	- 湿気の多い場所や水・油・薬品などのかかるおそれがある場所
	- ごみやほこりの多い場所、鉄粉、有毒ガスなどが発生する場所
	- 製氷倉庫など、特に温度が下がる場所
- ⚫ 本製品は、次のような場所で設置・使用しないでください。
	- 医療電気機器に近い場所
	- 自動ドア、火災報知器などの自動制御機器に近い場所
- 心臓ペースメーカの装着部位から約30 cm 以内の位置
- 布団やじゅうたんなどの上
- 風通しの悪い場所
- ⚫ 本製品を横倒し、逆さまに設置・使用しないでください。火災・感電・故障の原因になります。

#### $\bigwedge$ 注意

- 本製品をぐらついた台の上や傾いたところなど不安定な場所や、振動する場所に置かないでください。また、 本製品の上に重い物を置かないでください。バランスがくずれて倒れたり、落下してけがの原因となることがあ ります。
- ⚫ 屋外に渡る配線は行わないでください。特に建物から建物へ空中を通す配線は雷などによる故障の原因とな ることがあります。

#### お願い **STOP**

- ■本製品を雷気製品・AV・OA 機器などの磁気を帯びているところや雷磁波が発生しているところに置かないでく ださい(電子レンジ、スピーカー、テレビ、ラジオ、蛍光灯、電気こたつ、インバータエアコン、電磁調理器な ど)。
	- テレビ、ラジオなどに近いと受信障害の原因となったり、テレビ画面が乱れることがあります。
	- 放送局や無線局などが近く、雑音が大きいときは、本製品の設置場所を移動してみてください。
- 硫化水素が発生する場所(温泉地)や、塩分の多いところ(海岸)などでは、本製品の寿命が短くなることがあり ます。
- ⚫ 雷などにより本製品が破損することを防止するために、市販の雷サージ対応製品を接続してご使用ください。

### お取り扱いについて

#### 警告  $\bigwedge$

- 電源は付属の AC アダプタ以外は使用しないでください。火災、感電の原因となる可能性があります。
- ⚫ ACアダプタは、日本国内用AC100 Vの商用電源以外では、絶対に使用しないでください。火災・感電の原因 となることがあります。
- ⚫ AC アダプタは、電源コンセントの奥まで確実に差し込んでください。差し込みが不完全ですと、火災・感電の原 因となることがあります。
- AC アダプタは、ほこりが付着していないことを確認してから電源コンセントに差し込んでください。また、半年か ら 1 年に 1 回は、AC アダプタを電源コンセントから抜いて点検、清掃をしてください。ほこりにより、火災・感電 の原因となることがあります。
- ⚫ AC アダプタを電源コンセントから抜くときは、必ず AC アダプタを持って抜いてください。
- ⚫ コンセントやテーブルタップの電流容量を確認し、本製品を使用してもこの容量を超えないことを確認してくだ さい。
- テーブルタップや分岐コンセント、分岐ソケットを使用した、タコ足配線はしないでください。 火災・感電の原因と なることがあります。
- ⚫ 万一、煙が出ている、変なにおいがするなどの異常状態のまま使用すると、火災・感電の原因となることがあり ます。すぐに AC アダプタ、USB ケーブルをそれぞれ電源コンセントや USB ポートから抜き、煙が出なくなるの

を確認し、購入元もしくは保守窓口に修理をご依頼ください。お客様による修理は危険ですから絶対におやめ ください。

- ⚫ 万一、本製品を落としたり、本体を破損した場合、または、本製品内部や AC アダプタに異物や水などが入っ た場合は、すぐに AC アダプタ、USB ケーブルをそれぞれ電源コンセントや USB ポートから抜き、購入元もしく は保守窓口に修理をご依頼ください。そのまま使用すると、火災・感電の原因となることがあります。
- 本製品を分解、改造しないでください。火災・感雷の原因となることがあります。内部の点検、調整、修理・交 換は購入元もしくは保守窓口にご相談ください(分解、改造された製品は修理・交換に応じられない場合があり ます)。
- ⚫ USB ケーブルが傷んだ状態(芯線の露出、断線など)のまま使用すると、火災・感電の原因となることがありま す。すぐに USB ケーブルを USB ポートから抜いて、購入元もしくは保守窓口に修理をご依頼ください。
- ⚫ 本製品や AC アダプタに水をかけたり、ぬれた手で本製品の操作や AC アダプタの抜き差しをしないでください。 火災・感電の原因となることがあります。
- ⚫ 本製品のそばで可燃性スプレーを使用しないでください。スプレーのガスが本製品内部の部品などに付着す ると、火災・感電の原因となることがあります。
- ⚫ 本製品の開口部などから内部に金属類や燃えやすい物などの、異物を差し込んだり、落としたりしないでくださ い。万一、異物が入った場合は、すぐに AC アダプタ、USB ケーブルをそれぞれ電源コンセントや USB ポート から抜き、購入元もしくは保守窓口にご連絡ください。そのまま使用すると、火災・感電の原因となることがあり ます。
- ⚫ 本製品を移動するときは、ACアダプタやUSBケーブルを抜いたことを確認してから行ってください。ACアダプ タや USB ケーブルが差し込まれたまま移動すると、AC アダプタや USB ケーブルなどが傷つき、火災・感電の 原因となることがあります。
- ⚫ 近くに雷が発生したときは、AC アダプタを電源コンセントから抜いてご使用を控えてください。雷による、火災・ 感電の原因となることがあります。
- ⚫ ぬれた手で本製品を扱わないでください。感電や故障の原因となる事があります。
- ⚫ 電源ケーブルや USB ケーブルを傷つけたり、破壊したり、加工したり、無理に曲げたり、引っ張ったり、ねじった り、熱器具に近づけたりしないでください。火災、感電、故障の原因になります。

#### 注意  $\bigwedge$

- 本製品の底面には、ゴム製のすべり止めを使用していますので、ゴムとの接触面が、まれに変色するおそれ があります。
- 本製品の上に物を載せたりしないでください。 重さにより故障や、放熱が妨げられたりすることで火災、感雷、 故障の原因になります。
- ⚫ 本製品を落としたり、強い衝撃を与えないでください、故障の原因となることがあります。
- 本製品に触れるときは静電気を除去してから触れるようにしてください。静電気によって故障する恐れがあり ます。

# <span id="page-7-0"></span>**1.2** 使用上の注意

- データブリッジは、適用する端末間でのデータ流通を可能とするものであり、設定により予期せぬデータ流出 等を発生させる恐れがあります。データブリッジを利用いただく際には、本ドキュメントに記載の事項、および、 関連マニュアルを熟読いただきますようお願いします。
- 各利用組織においてデータブリッジの利用規定を定めている場合や、対象システムにおいて利用規定・規約 (運用環境や利用可能時間など)を定めている場合には、その利用規定・規約を熟読、遵守してください。
- ⚫ データブリッジの設定に不備があった場合には、予期せぬ事態を発生される恐れがあるため、設定時には事 前に十分な動作確認を行ってください。 万が一、予期せぬ事態が発生した場合にはすぐにデータブリッジの 利用を中止してください。日々の運用においても、定期的にログ等で動作確認を行ってください。
- ⚫ 電源/USB ケーブルの接触状況により、起動や動作に失敗する場合があります。その際はケーブルを抜き差 しし、再度実施してください。
- 本製品では大量ファイルを送信するなどした場合、送信に時間を要し送信に失敗する場合があります。その 場合は一度電源を抜き差しすることで再起動し、ファイル数を減らして再度送信をしてください。
- ⚫ 端末のセキュリティソフトウェアとの相性により、各ツールが正常に動作しない場合があります。
- ⚫ 本製品は時刻情報を維持するために内蔵電池を含んでいます。通電が極端に短いご利用形態※を長期間 繰り返された場合、購入から 5 年以内でも電池切れになり製品が利用できなくなる可能性があります。 ※:例:小さいファイル 1 つのデータ受け渡しであったので、データブリッジ起動後の利用時間が数秒であった (受け渡しを終えてすぐに AC アダプタを抜いた) 電池切れを避けるために、AC アダプタ接続状態をなるべく長く保持頂くようなご利用をお薦めいたします。な お、電池切れの場合の電池交換は保守オプション加入が必要となります。
- ⚫ 本製品の電源を入れ、USB ケーブルで接続した状態で端末を再起動した場合、端末の BIOS/UEFI によって は端末OS が起動しない場合があります。この場合は、本製品と端末を接続する USB ケーブルを一旦抜去す ることでOS起動が行われます。また、このような事象を回避するには、BIOS/UEFI設定にてUSBからのBoot 機能を無効化する、Boot 順序の設定で USB を外すといった対処を行ってください。
- ⚫ 全ての端末での動作を保証するものではございませんので、ご了承ください。

# <span id="page-7-1"></span>**1.3** その他の注意事項

- 本製品は日本国内のみで使用できます。海外では使用しないでください。
- ⚫ 本製品の主な機能はソフトウェアにて実現されております。なお、ハードウェアの製造は海外で行っております (本体は台湾、AC アダプタは中国)。
- ⚫ 本製品の故障、誤動作、不具合、あるいは停電などの外部要因によって、通信などの機会を逸したために生 じた損害などの純粋経済損失につきましては、当社は一切その責任を負いかねますので、あらかじめご了承く ださい。
- ⚫ 本マニュアルの内容につきましては万全を期しておりますが、お気づきの点がございましたら、購入元もしくは 保守窓口へお申しつけください。
- ⚫ 本製品の外観および機能などの仕様は、お客様にお知らせすることなく変更される場合があります。
- ⚫ 本マニュアル(取扱説明書)ならびに、関連マニュアルに記載している画面はイメージを説明したものです。実 際の画面と相違している場合がありますので、詳細は本製品にてご確認ください。また、機能向上のため画面 は予告なしに変更される場合があります。
- ⚫ 本マニュアルの内容を許可なく、複写、複製、改変することを禁じます。

# <span id="page-8-0"></span>**1.4** 商標について

- データブリッジ®はNTTテクノクロス株式会社の登録商標です
- Microsoft、Windows、およびWindows Serverまたはその他のマイクロソフト製品の名称および製品名は、米国 Microsoft Corporation の米国およびその他の国における商標または登録商標です
- ウイルス対策ソフト ESET および ESET File Security は、ESET, spol, s.r.o.の商標です
- Fast Sanitizer は、株式会社プロットの登録商標です
- その他の製品名は、各社の商標または登録商標です

# <span id="page-9-0"></span>**2**章 ソフトウェアライセンス

# <span id="page-9-1"></span>**2.1** ソフトウェア使用許諾書

製品ご購入時にお送りさせていただくソフトウェア使用許諾書を参照してください。

# <span id="page-9-2"></span>**2.2** 搭載ソフトウェアライセンス

本製品内ではソフトウェアを搭載して使用しています。 各ライセンス文書については、取扱説明書の付録を参照してください。

# <span id="page-10-0"></span>**3**章 各部の名称とはたらき

# <span id="page-10-1"></span>**3.1** データブリッジ AT

## <span id="page-10-2"></span>3.1.1 前面

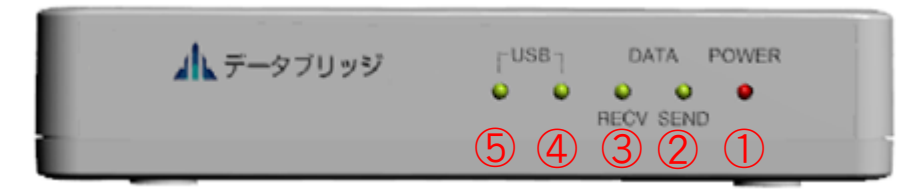

図 3-1 データブリッジ AT 前面

- ① POWER ランプ データブリッジ AT の起動状況を示します。データブリッジ AT が起動している場合、点灯します。
- ② 送信ポート ランプ 背面の②送信ポートへの端末の接続状況を示します。端末が接続されている場合、点灯します。 ③ 受信ポート ランプ
- 背面の③受信ポートへの端末の接続状況を示します。端末が接続されている場合、点灯します。
- ④ USB ランプ1 背面の④メンテナンスポートの利用時に点灯します。
- ⑤ USB ランプ 2 背面の④メンテナンスポートの利用時に点灯します。

## <span id="page-10-3"></span>3.1.2 背面

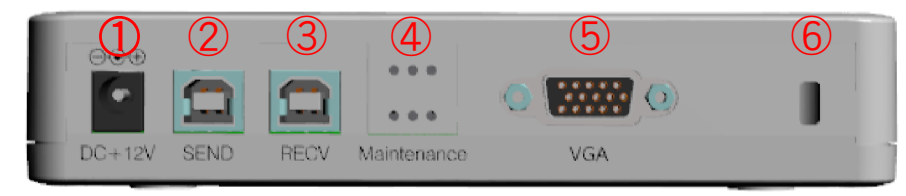

## 図 3-2 データブリッジ AT 背面

① 電源ポート

付属の電源ケーブルを接続します。

② 送信ポート

管理ツール/送信ツールを使用する端末を接続します。接続には付属の USB ケーブルを使用してください。 ③ 受信ポート

受信ツールを使用する端末を接続します。接続には付属の USB ケーブルを使用してください。

- ④ メンテナンスポート 販売元でセンドバック保守を行う際に利用します。通常の運用では使用いたしません。
- ⑤ VGA ポート 販売元でセンドバック保守を行う際に利用します。通常の運用では使用いたしません。
- ⑥ ケンジントンロックホール ケンジントンロック(ワイヤーロック)を接続する際に利用します。

# <span id="page-11-0"></span>3.1.3 底面

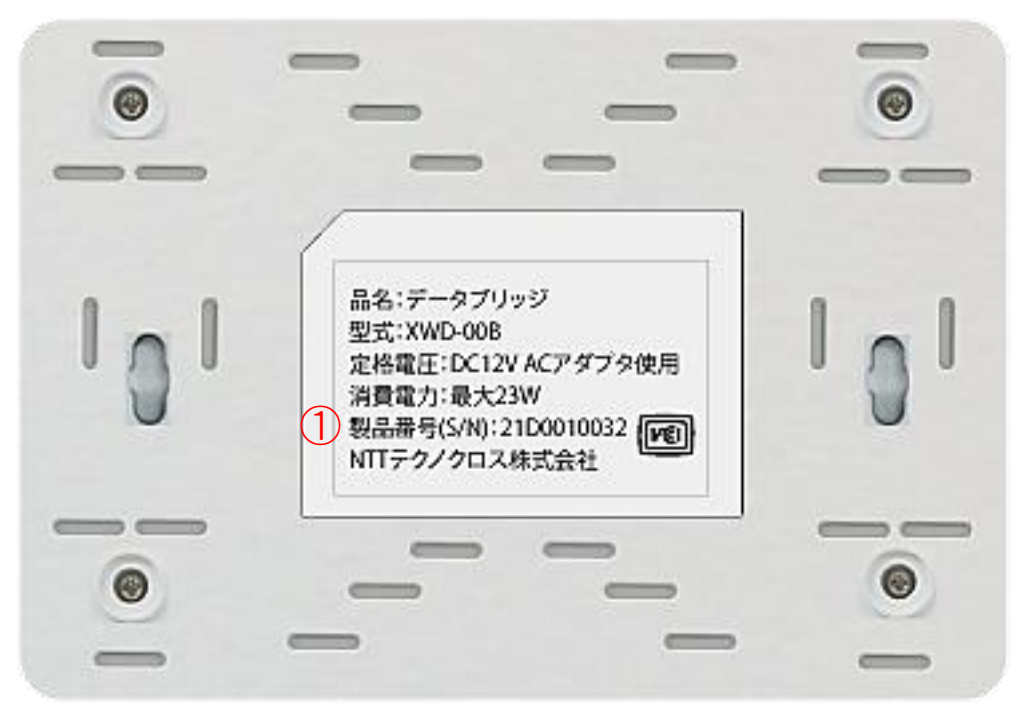

図 3-3 データブリッジ AT 底面図

① 製品番号(S/N) 製品を管理/区別するための製造番号です。

# <span id="page-12-0"></span>**3.2** データブリッジ AT Server Pro

各部の名称とはたらきは、ハードウェア付属のマニュアルをご確認ください。

## <span id="page-13-0"></span>**4**章 接続する

# <span id="page-13-1"></span>**4.1** データブリッジ AT

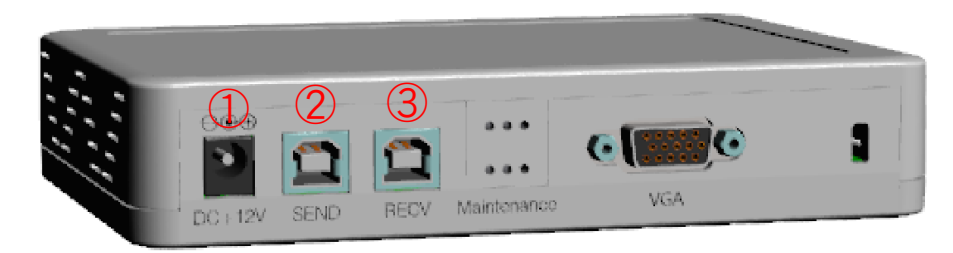

#### 図 4-1 データブルッジ AT 接続手順(背面)

- 1. 本製品の電源コードを上図の①とコンセントに接続する。
- 2. 送信端末/管理端末に付属の USB ケーブルを接続し、上図の②に接続する。 管理ツールのみ使用する場合は、4 に進む。 ※データ送信を行う場合は、送信端末、受信端末双方接続しておく必要があります。
- 3. 受信端末も使用する場合は、受信側端末に付属の USB ケーブルを接続し、上図の③に接続する。

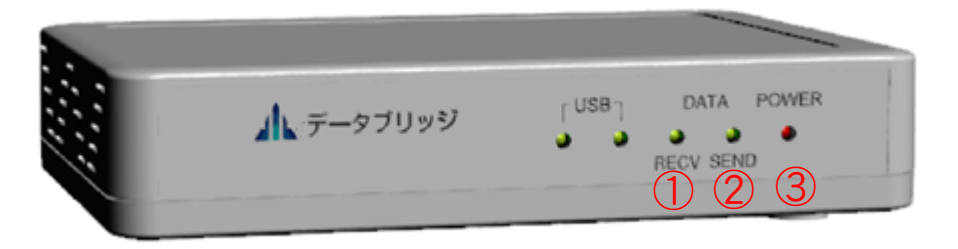

図 4-2 データブリッジ AT 接続手順(前面)

- 4. 前面の LED①、②、③が点灯することを確認する。
	- ✓ LED が点灯しない場合は
		- USB ケーブルが正しく接続されているか確認してください
		- 電源ケーブルが正しく接続されているか確認してください

以降、管理ツールによりポリシー設定やログ管理を行う場合は、以下のマニュアルを参照ください。 データブリッジ AT マニュアル(管理者編)

送信ツール、受信ツールにより端末間でのデータ流通を行う場合は、以下のマニュアルを参照ください。

データブリッジ AT マニュアル(利用者編)

# <span id="page-14-0"></span>**4.2** データブリッジ AT Server Pro

## <span id="page-14-1"></span>4.2.1 起動方法

- 1. ブリッジデバイスハードウェアの雷源ケーブルをコンセントに接続してください。
- 2. ブリッジデバイスハードウェアの電源ボタンを 1 回押してください。(ハードウェアによって電源ボタンの位置など は異なります。詳しくはハードウェア付属のマニュアルをご確認ください。)

以降、管理ツールによりポリシー設定やログ管理を行う場合は、以下のマニュアルを参照ください。

データブリッジ AT マニュアル(管理者編)

送信ツール、受信ツールにより端末間でのデータ流通を行う場合は、以下のマニュアルを参照ください。 データブリッジ AT マニュアル(利用者編)

## <span id="page-14-2"></span>4.2.2 停止方法

- 1. ブリッジデバイスハードウェアの電源ボタンを軽く1回押してください。
- 2. ブリッジデバイスハードウェアの電源が切れたことを確認して、電源ケーブルをコンセントから抜いてください。 (ハードウェアによって電源ボタンの位置などは異なります。詳しくはハードウェア付属のマニュアルをご確認く ださい。)
- ※上記手順で停止しない場合、電源ボタンを長押ししてください。

# <span id="page-15-0"></span>**5**章 主な仕様

# <span id="page-15-1"></span>**5.1** データブリッジ AT

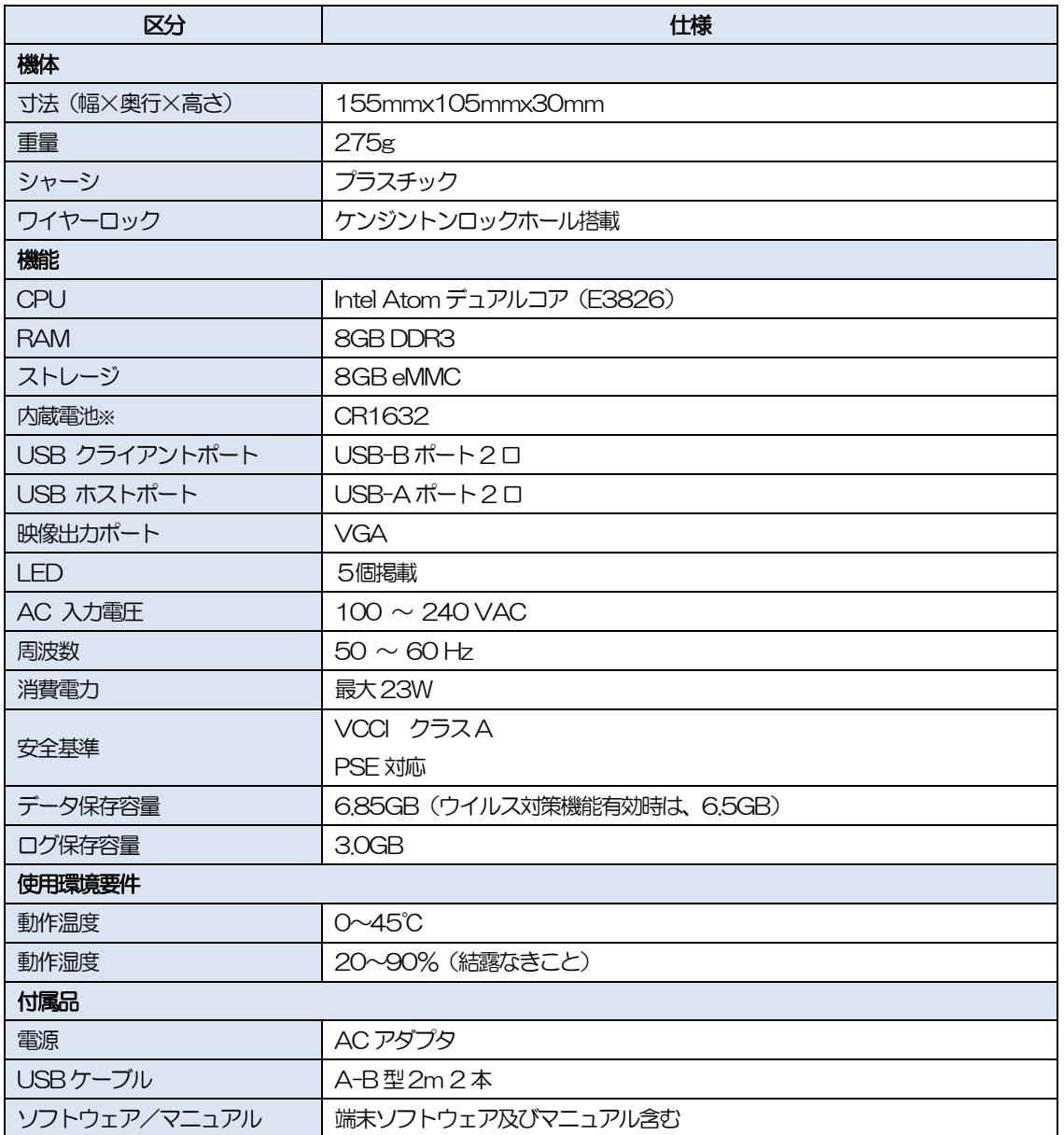

-<br>※通電が極端に短いご利用形態を長期間繰り返された場合、購入から 5 年以内でも電池切れになり製品が 利用できなくなる可能性があります。

# <span id="page-16-0"></span>**5.2** データブリッジ AT Server Pro

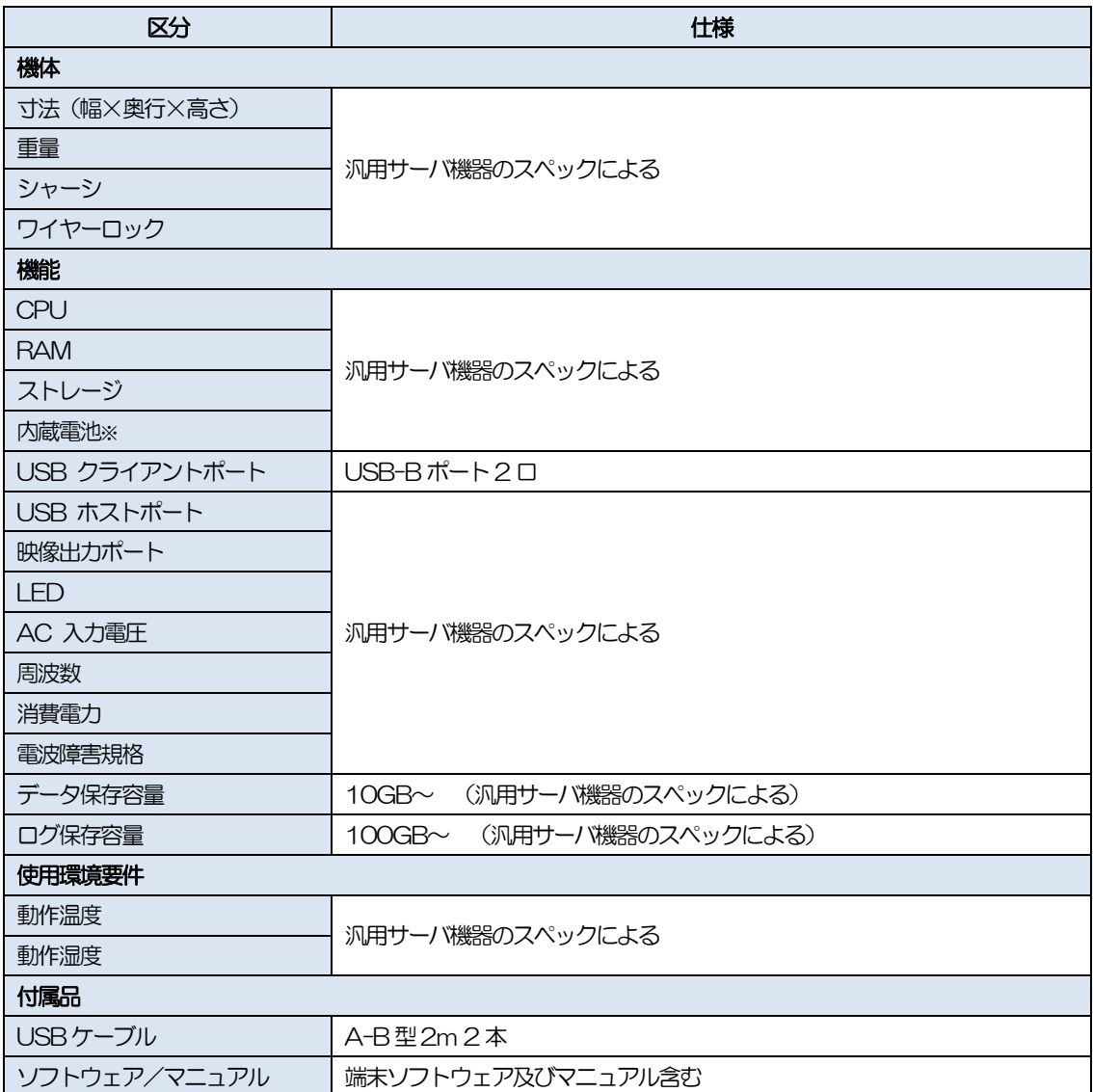

# <span id="page-17-0"></span>**6**章 保証規定

# <span id="page-17-1"></span>**6.1** 保証内容

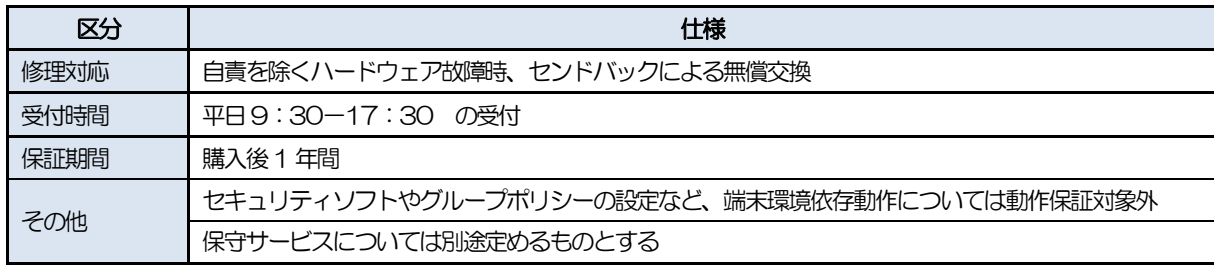

※データブリッジ AT Server Pro の場合は、専用ハードウェア(PCI-E ボード)のみが対象です。

# <span id="page-17-2"></span>**6.2** 問合せ先

以下のメールアドレスにご連絡ください。 databridge.info-ml@ntt-tx.co.jp

# <span id="page-17-3"></span>**6.3** 保証期間中の交換

保証期間中に万一故障した場合は、ご購入の販売店、または上記お問い合わせ先にご連絡ください。その後、次 ページの保証書を同封の上製品をご送付ください。

保証を受ける場合は購入日、販売店が確認できるレシート、納品書の情報が必要になりますので、大事に保管して ください。万一紛失された場合、保証を受ける事ができません。

本保証は交換のため設定は工場出荷状態となりますので、ご了承ください。本製品の設定内容は『マニュアル(管 理者編)』に従ってお客様にて別環境に保存してください。

## 無償修理規定

- 1. 正常な使用状態(マニュアルに従った使用状態)での故障の場合、無償交換させていただきます。
- 2. 保証期間中に万一故障した場合は、ご購入の販売店、または上記お問い合わせ先にしてください。その後、保 証書と、購入日と販売店が確認できるレシートや納品書等のコピーを同封し、送付ください。
- 3. 保証期間内でも以下の場合は無償交換対象外とさせて頂きます。
- 保証書のご提示がない場合
- 保証書に必要事項(購入日、お客様情報、お買上げ販売店情報)の記載に不備がある場合、及び本書の 字句を書き替えられた場合
- 使用上の誤りや不当な修理や改造により故障した場合
- 本製品の開封が確認された場合
- お買上げ後の移動、輸送、落下などにより故障した場合
- 火災、地震、風水害、落雷、その他の天災地変、公害、鼠害、塩害、異常電圧などにより故障した場合
- 4. 以下の対応については有料となります。
	- 故障した製品からの設定、データの抜き出し
	- 交換機器への設定、データの再設定
	- 現地による故障解析対応、出張料金

## 保証書

この度はデータブリッジ AT をお買上げ戴きましてありがとうございました。

本書は、無償修理規定による無料交換を約束するものです。お買上げの日から下記期間中に故障が発生した 場合は、本書をご提示の上お買上げの販売店に交換をご依頼ください。

交換を依頼する際は、購入日、販売店が確認できるレシート、納品書等のコピーを同封し送付ください。

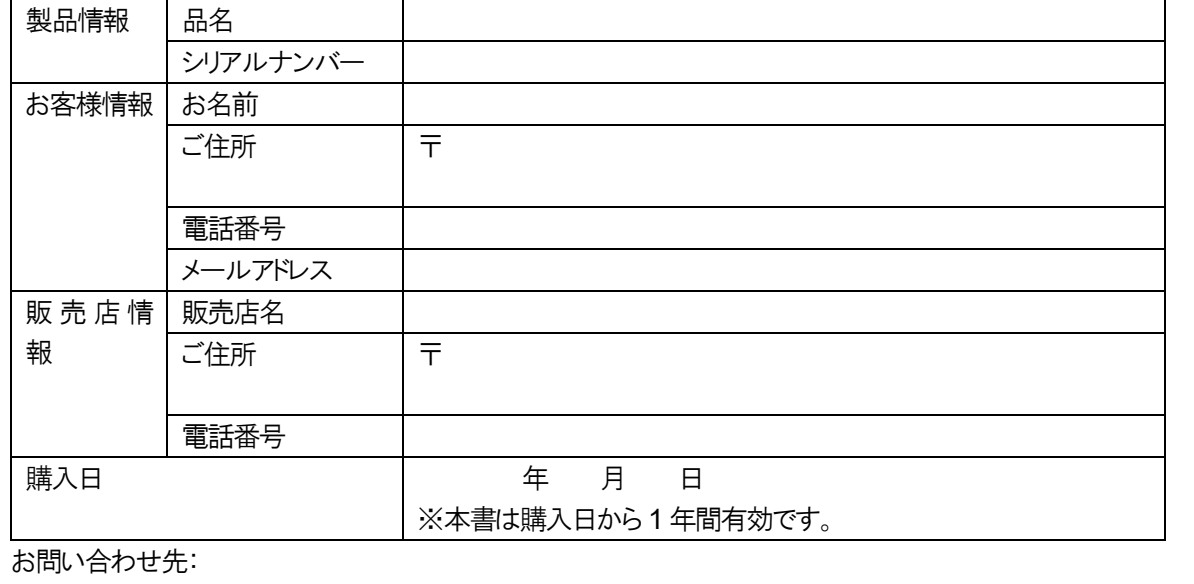

以下のメールアドレスにご連絡ください。

databridge.info-ml@ntt-tx.co.jp

# <span id="page-19-0"></span>**7**章 付録

# <span id="page-19-1"></span>**7.1** ソフトウェア ライセンス文書

- ⚫ Linux kernel GNU GENERAL PUBLIC LICENSE Version 2
- **Monit** GNU AFFERO GENERAL PUBLIC LICENSE Version 3
- **Ghostscript** GNU AFFERO GENERAL PUBLIC LICENSE
- **RedMon** GNU GENERAL PUBLIC LICENSE Version 3
- ⚫ Visual C++ 2012 Redistributable x86 インストーラにライセンス同意文章を同封。
- **DotNetZip** Microsoft Public License (Ms-PL)
- ⚫ UNLHA(32).DLL UNLHA(32).DLL はMicco氏のフリーソフトウェアです。
- **CrackLib** GNU LESSER GENERAL PUBLIC LICENSE Version 2.1
- lihatc.

Copyright notice: libatc

Copyright (c) 2013 h2so5 [mail@h2so5.net](mailto:mail@h2so5.net)

This software is provided 'as-is', without any express or implied warranty. In no event will the authors be held liable for any damages arising from the use of this software.

Permission is granted to anyone to use this software for any purpose, including commercial applications, and to alter it an d redistribute it freely, subject to the following restrictions:

- 1. The origin of this software must not be misrepresented; you must not claim that you wrote the original softwa re. If you use this software in a product, an acknowledgment in the product documentation would be appreciate d but is not required.
- 2. Altered source versions must be plainly marked as such, and must not be misrepresented as being the original software.
- 3. This notice may not be removed or altered from any source distribution.

Copyright notice: AttacheCase

The BSD 3-Clause License

アタッシェケース(AttacheCase) Copyright (c) 2002-2013, Mitsuhiro Hibara ( [http://hibara.org](http://hibara.org/) ) All rights reserved.

Redistribution and use in source and binary forms, with or without modification, are permitted provided that the following

conditions are met:

・Redistributions of source code must retain the above copyright notice, this list of conditions and the following disclaimer. ・Redistributions in binary form must reproduce the above copyright notice, this list of conditions and the following disclai mer in the documentation and/or other materials provided with the distribution. ・Neither the name of the "HIBARA.ORG" n or the names of its contributors may be used to endorse or promote products derived from this software without specif ic prior written permission.

THIS SOFTWARE IS PROVIDED BY THE COPYRIGHT HOLDERS AND CONTRIBUTORS "AS IS" AND ANY EXPRESS OR IM PLIED WARRANTIES, INCLUDING, BUT NOT LIMITED TO, THE IMPLIED WARRANTIES OF MERCHANTABILITY AND FITNESS FOR A PARTICULAR PURPOSE ARE DISCLAIMED. IN NO EVENT SHALL THE COPYRIGHT HOLDER OR CONTRIBUTORS BE LIABLE FOR ANY DIRECT, INDIRECT, INCIDENTAL, SPECIAL, EXEMPLARY, OR CONSEQUENTIAL DAMAGES (INCLUDING, BUT NOT LIMITED TO, PROCUREMENT OF SUBSTITUTE GOODS OR SERVICES; LOSS OF USE, DATA, OR PROFITS; OR BUSINESS INTERRUPTION) HOWEVER CAUSED AND ON ANY THEORY OF LIABILITY, WHETHER IN CONTRACT, STRICT LI ABILITY, OR TORT (INCLUDING NEGLIGENCE OR OTHERWISE) ARISING IN ANY WAY OUT OF THE USE OF THIS SOFTW ARE, EVEN IF ADVISED OF THE POSSIBILITY OF SUCH DAMAGE.

### ⚫ ESET File Security for Linux データブリッジ AT ウイルス対策オプション契約後、ESET ライセンス取得サイトに掲載。

# <span id="page-21-0"></span>**7.2** マニュアルのご案内

本製品に添付されるマニュアル、オプション契約時に提供されるマニュアルを以下に示します。

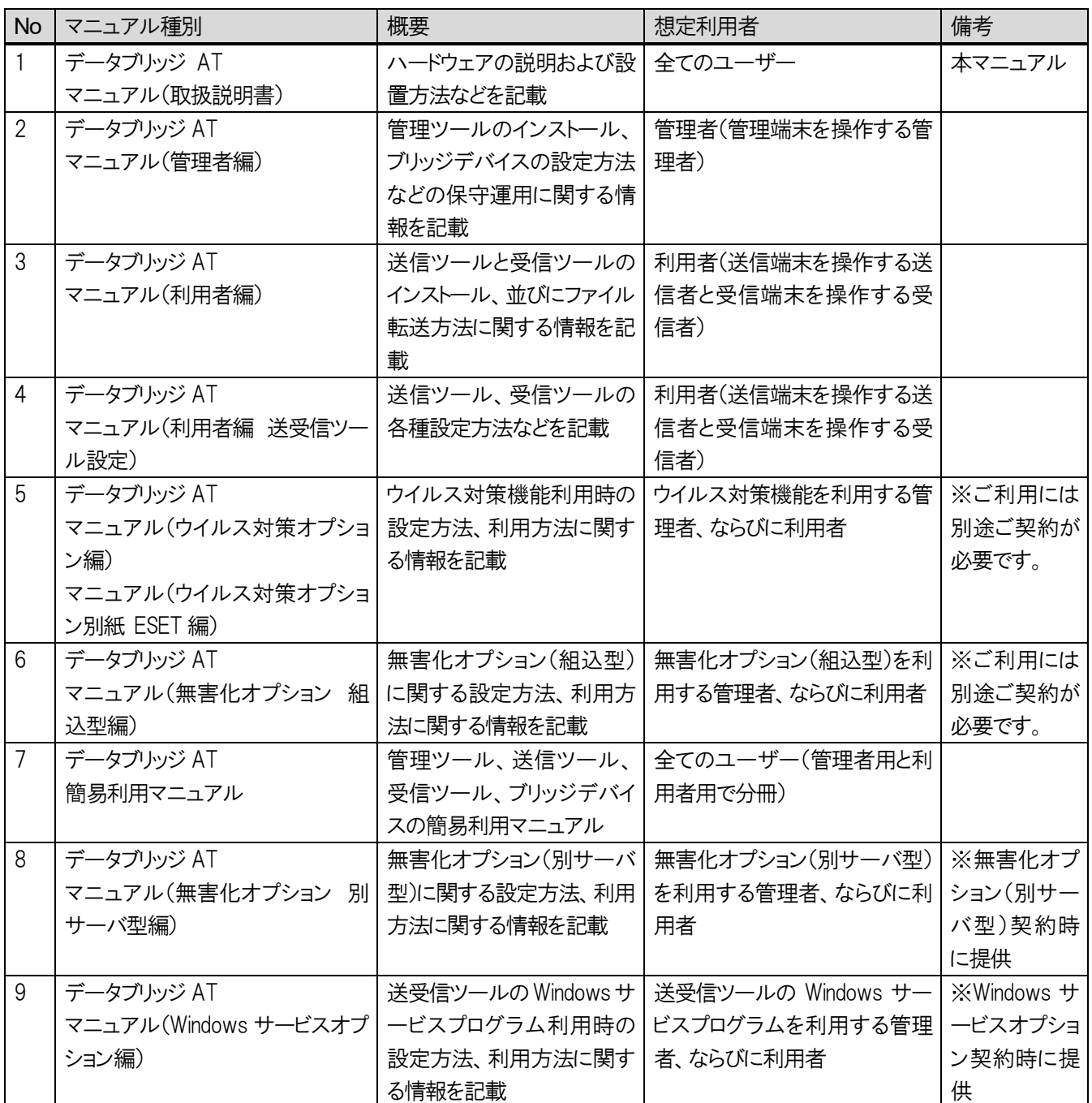

## 表 7-1 データブリッジ AT のマニュアル種別

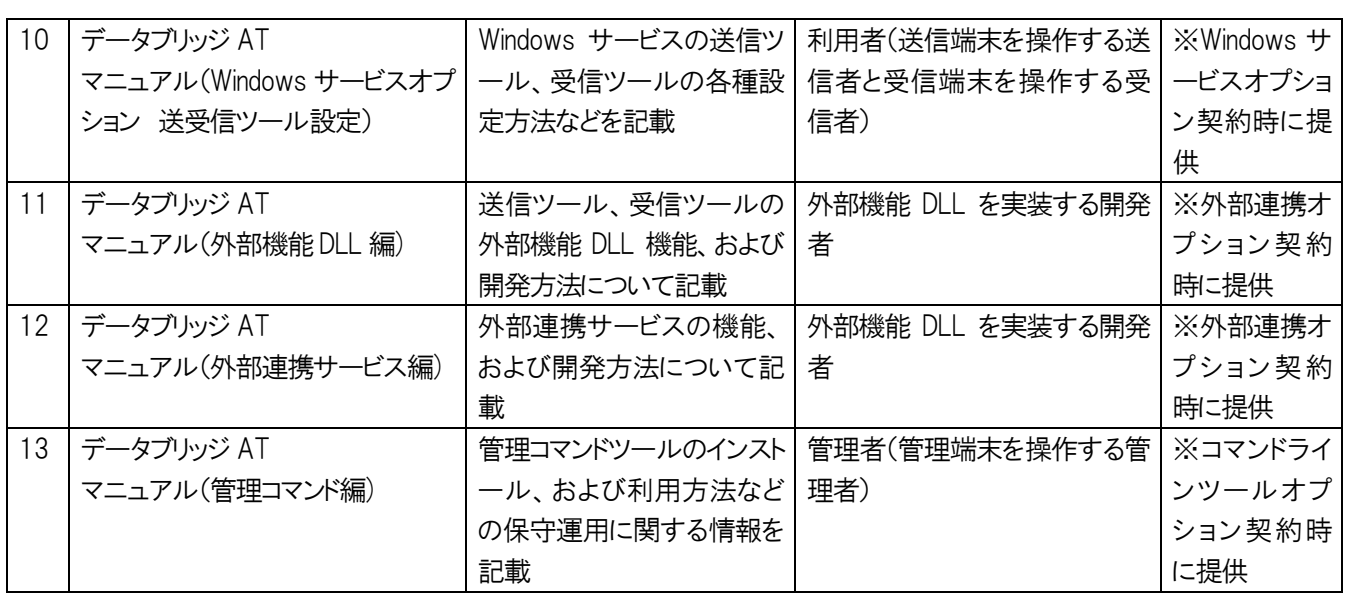

## <span id="page-23-0"></span>**7.3** 用語

各マニュアルで使用する用語の意味を説明します。

## <span id="page-23-1"></span>7.3.1 共通

#### ブリッジデバイス

データブリッジ本体。送信端末から送信されたファイルを、受信端末から取得可能にする

#### ブリッジデバイス名

ブリッジデバイスの識別情報で、送信ログと認証ログに出力される ブリッジデバイスを複数導入する場合には、ブリッジデバイス名が一意になるように設定することが望ましい

#### 送信端末

ブリッジデバイスに対してデータ(ファイル)を送信する側の端末。ブリッジデバイスの送信側USBポートと接続する

#### 受信端末

ブリッジデバイスからデータ(ファイル)を受信する側の端末。ブリッジデバイスの受信側USB ポートと接続する

#### 管理端末

ブリッジデバイスの管理を行う端末。ブリッジデバイスの送信側USB ポートと接続する ファイル送信のポリシー設定、ブリッジデバイスの管理、ログの閲覧・取得・削除が可能

#### 送信ツール

送信フォルダに置かれたファイルをブリッジデバイスに送信する また、ウイルス定義DB ファイルの更新を行う

#### 受信ツール

ブリッジデバイスに送信されたファイルを受信し、受信したファイルを受信フォルダに格納する

#### 管理ツール

送受信の認証設定、ファイル送信のポリシー設定、ブリッジデバイスの管理、ログの閲覧・取得・削除を行う

#### 端末認証

あらかじめブリッジデバイスに設定した送信端末、あるいは、受信端末を認証すること

#### ユーザー認証

送信者、受信者、あるいは管理者を認証すること ブリッジデバイス内ローカル認証 と Windows ログオンユーザー認証 の2種類ある

#### ブリッジデバイス内ローカル認証

送信者、受信者、あるいは管理者を、ブリッジデバイスに設定したユーザー名とパスワードで認証すること

#### Windows ログオンユーザー認証

送信者あるいは受信者を、Windows ログオンユーザー名※1,2で認証すること

※1 Windows ログオンユーザー名はコマンドプロンプトでの「set username」コマンドで確認できます

※2 Windows の仕様上、アカウント名を変更してもフルネームが変更され、ユーザー名は変更されませんので留意願い ます

#### ポリシー

送信端末と送信ユーザーの組み合わせに対して適用されるファイル送信の条件 データ転送の制限、利用可能期間の指定、ファイル名やアプリケーション種別によるフィルタリングなど

#### 送信フォルダ

送信対象のファイルを置くフォルダ 送信ツールが送信フォルダに置かれたファイルをブリッジデバイスに送信する

#### 受信フォルダ

受信したファイルを置くフォルダ 受信ツールがブリッジデバイスからファイルを受信し、受信したファイルを格納するフォルダ

#### 留保フォルダ

ポリシーの適用や無害化 NG などの理由でファイル送信できなかった場合、送信できなかったファイルを格納する フォルダ

#### 送信完了フォルダ

ファイル送信完了時に、送信元ファイルを削除せず格納するフォルダ 送信完了フォルダが指定されていない場合、送信元ファイルは削除される

#### 送信ファイル

送信端末からブリッジデバイスへ送信するファイル(送信端末上のファイル)

#### ファイル送信

送信ファイル(送信端末上のファイル)をブリッジデバイスへ送信すること

転送データ

ファイル送信によりブリッジデバイス上に格納されたデータ

#### ファイル受信

転送データを受信端末にコピーすること

#### ファイル転送

ファイル送信からファイル受信までの一連の流れ

#### ローカルログ

送信・受信端末からアクセス可能な領域に、送信ログや認証ログを出力することができる

#### 管理者用ログ

ブリッジデバイスに蓄積されるログで、操作履歴が出力される 管理ツールからのみ閲覧、取得、削除ができる

#### 障害解析ログ

ブリッジデバイスに蓄積されるログで、障害発生時の解析用 管理ツールからのみ閲覧、取得、削除ができる

#### イベントログ

エラー発生時などに WindowsOS のイベントログに出力される情報 管理者権限のあるユーザーで送受信ツールを起動する必要がある

## <span id="page-25-0"></span>7.3.2 ウイルス対策オプション編

#### ウイルス対策ソフトウェア

ブリッジデバイス上にインストールされているウイルススキャンを行うソフトウェア

#### 購入コード

ユーザーズサイトのユーザー登録/更新を行うために必要となるコード

#### ユーザーズサイト

ウイルス対策ソフトウェアベンダが提供するサイト ライセンス情報の確認やウイルス定義DB ファイルのダウンロードを行う場合にアクセスする

#### ESET Business Account (EBA)

ライセンスを一元管理するためにウイルス対策ソフトウェアベンダが提供するサイト EBA のアカウントを開設後、オフラインライセンスファイルの生成・削除・ダウンロードなどを行う

#### アクティベーション/アクティベーションファイル

ブリッジデバイスでウイルス対策機能を利用するために必要な情報、およびそのファイル アクティベーションとは、ブリッジデバイスのアクティベーションファイルを登録し、ウイルス対策機能を利用できるよ うにする操作のことである

#### オフラインライセンスファイル

ウイルス対策ソフトウェアを利用するために必要なライセンスファイル ライセンス更新とは、ブリッジデバイスにオフラインライセンスファイルを登録し、ウイルス対策ソフトウェアを利用でき るようにする操作のことである

#### ウイルス定義DB/ウイルス定義DB ファイル

ウイルス対策ソフトウェアが、ウイルスかどうかを判断するために参照するデータベース、およびそのファイル ウイルス定義 DB ファイル更新/定義ファイル更新とは、ブリッジデバイスのウイルス定義 DB ファイルを更新する操 作のことである

### <span id="page-26-0"></span>7.3.3 無害化オプション 組込型編

#### ファイル無害化

ファイル内に悪意を仕込みやすい以下の領域を削除・消毒すること ・ファイルの「マクロ領域」 ・PDF ファイル内に仕込まれた Javascript ・画像ファイル内のメタデータなどの領域

#### アクティベーション/アクティベーションファイル

ブリッジデバイスで無害化機能(組込型)を利用するために必要な情報、およびそのファイル。 アクティベーションとは、ブリッジデバイスのアクティベーションファイルを登録し、無害化組み込み機能を利用でき るようにする操作のことである。

#### 無害化未対応形式

本無害化機能で対応していない、無害化できない形式

#### 無害化対象外形式

無害化設定で、無害化対象形式リストから無害化しないことを選択した形式

#### 無害化対象外フォルダ

ファイル無害化の対象形式であっても、無害化対象外フォルダ配下のファイルは無害化を行わない

### <span id="page-26-1"></span>7.3.4 無害化オプション 別サーバ型編

#### 無害化エンジン内蔵送信サーバ

無害化エンジン「Fast Sanitizer」と、送信ツール、移動ツール、管理ツールを内蔵したサーバとして提供する 特定領域に配置されたファイルを移動ツールにて Fast Sanitizer の領域に渡すことで無害化し、無害化されたファ イルを送信ツールでブリッジデバイスに送信する

#### Fast Sanitizer

無害化を行うエンジン・機能部

#### 移動ツール

異なるネットワークへの転送対象ファイルについて、無害化対象ファイルを Fast Sanitizer の領域に、無害化対象外 のファイルを送信ツールの送信対象領域に配置するツール

#### 移動フォルダリストファイル

Fast Sanitizer の領域や送信ツールの送信対象領域にファイル移動を行うため、移動ツールに対して移動元フォル ダ、移動先フォルダを指定するファイル

#### 送信ツール

送信対象領域に配置されたファイルを、ブリッジデバイスに自動送信するツール

# <span id="page-27-0"></span>7.3.5 外部連携サービス編

#### 外部連携サービス

ファイル送信前や受信後にファイルに対する処理を行うためのサービス 任意のフォルダを一定間隔で再帰的に監視し、ファイルが存在する場合は外部機能 DLL を呼び出してファイルに 対する外部処理を行う

### 外部機能 DLL

送受信ツール・外部連携サービスから呼び出すことができるファイル変換外部機能 データブリッジ外部機能開発者が実装を行う必要がある